## **Divergence Solution Indicator User Guide**

In this manual described installation process of Divergence Solution Indicator for MetaTrader 4 trading platform build 600 or later.

Our indicator works on MetaTrader4. You need to install MetaTrader4 first if you haven't.

Then, follow the steps below to install our indicator:

Step 1: Install The Indicator:

First, you should have already downloaded the ZIP file containing all the installation files from your members area and unzip it into your desktop. Inside that ZIP file, there's this file: **DivergenceSolution.ex4**

## **Next:**

## *Open your MT 4 trading platform*

Click File --> Open Data Folder

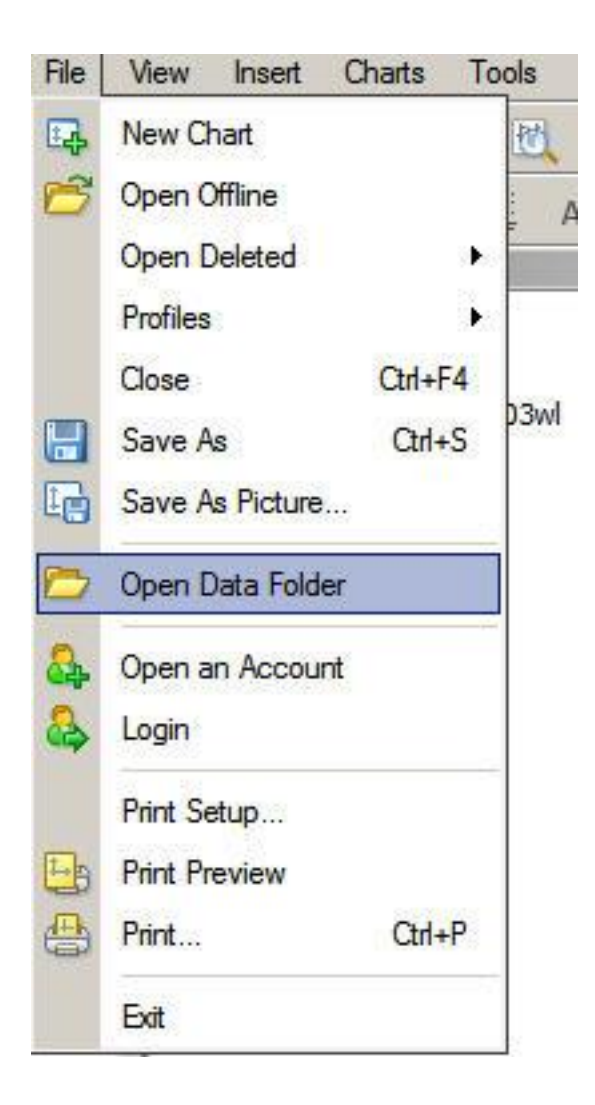

Once you have that data folder open, locate the MQL4 folder inside it. Then open that MQL4 folder:

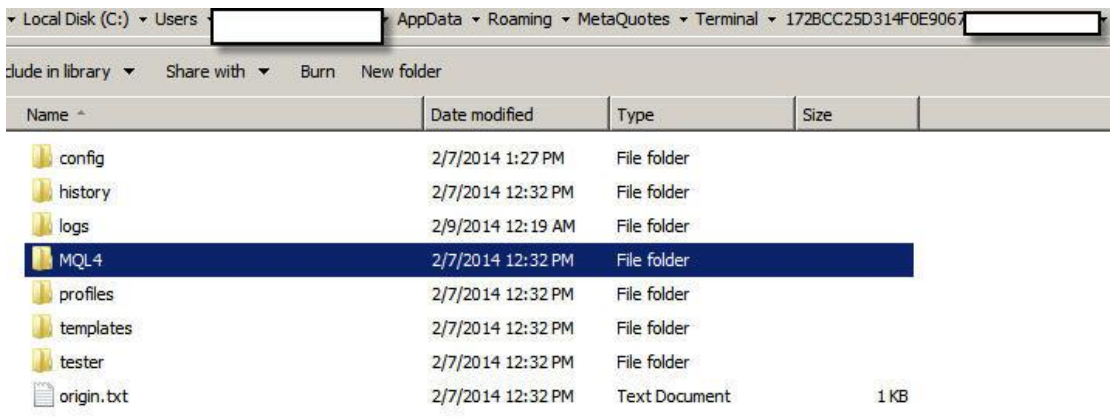

Inside that MQL4 folder, you will see the Indicators folder , this is where you

need to copy the **DivergenceSolution.ex4** from your zip file to.

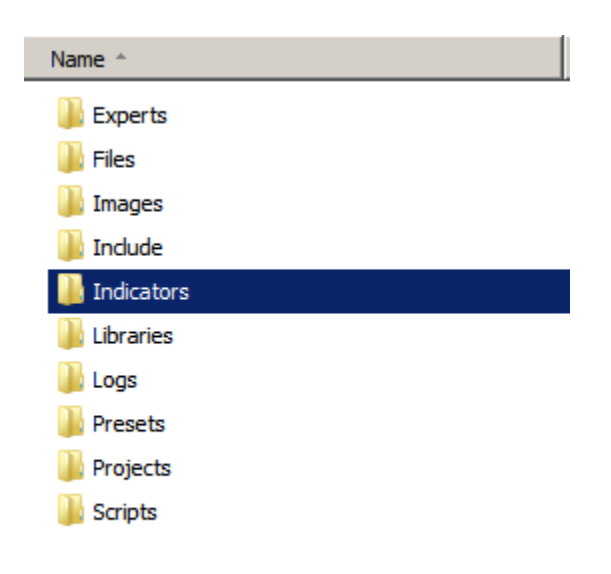

## **NEXT STEP:**

To insert the indicator to your chart, click Insert --> Indicators --> Custom, then choose **DivergenceSolution**